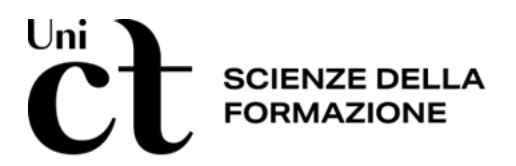

## Tutorial n.1 – AGG. 24/04/2023 – *Stefano Lentini*

### **INSERIMENTO DEGLI AVVISI DEI DOCENTI SUL SITO DEL DIPARTIMENTO**

L'inserimento di ogni avviso riguardante le attività didattiche o di ricevimento studenti, sul sito del Dipartimento, è **curato direttamente dal docente**.

#### **PER INSERIRE UN AVVISO SUL SITO DEL DIPARTIMENTO**

1) dalla pagina [http://www.disfor.unict.it](http://www.disfor.unict.it/) accedere all'area riservata

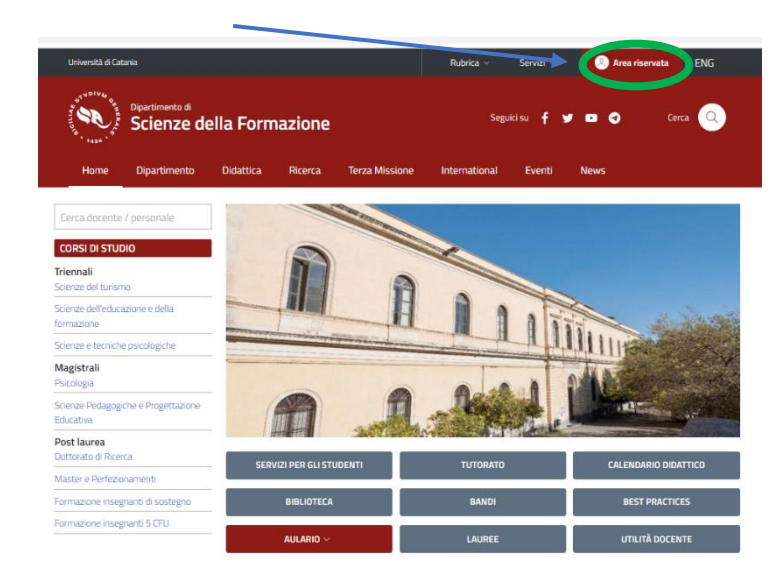

2) Inserire le proprie credenziali CAS (Codice Cineca e password) ed effettuare il login

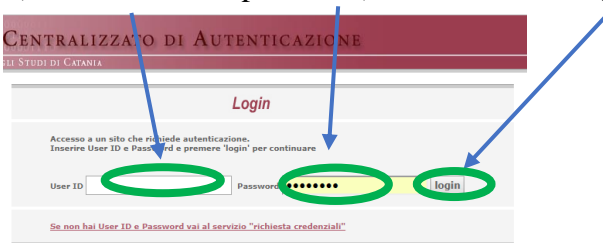

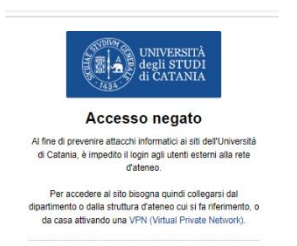

**Attenzione**: se ci si collega da casa, occorre attivare una rete VPN. Per farlo, seguire la procedura indicata al seguente link:

<https://www.unict.it/it/servizi/servizi-di-rete>

N.b.: una volta configurata la VPN, ad ogni collegamento occorre ricordarsi di attivare la rete dal proprio pc.

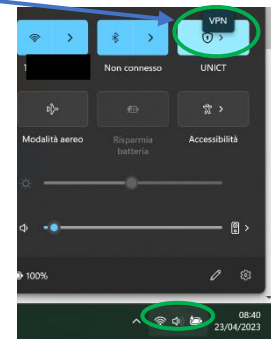

Una volta effettuato l'accesso, in alto a sinistra comparirà un menù per l'inserimento dell'avviso.

3) Cliccare su aggiungi contenuto 4) e dopo su "Avviso docente"

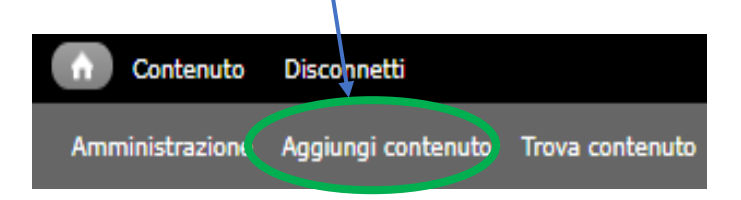

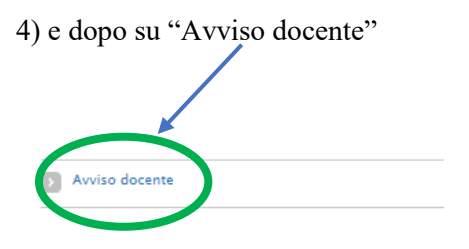

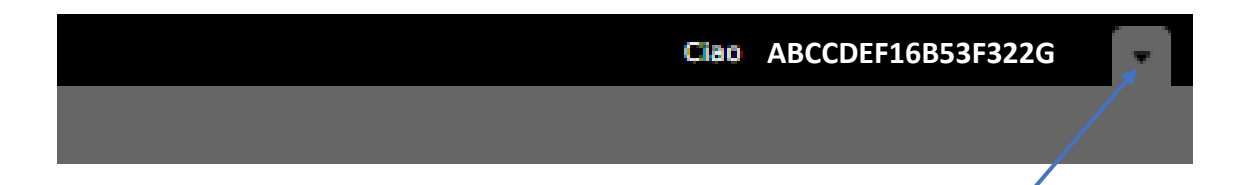

N.B. **se il menù si visualizza parzialmente, e non compare la voce "aggiungi contenuto", occorre cliccare sul triangolo in alto a destra del menù per espanderlo.**

5) Una volta aperta la schermata per la creazione dell'avviso, occorre compilare i diversi campi

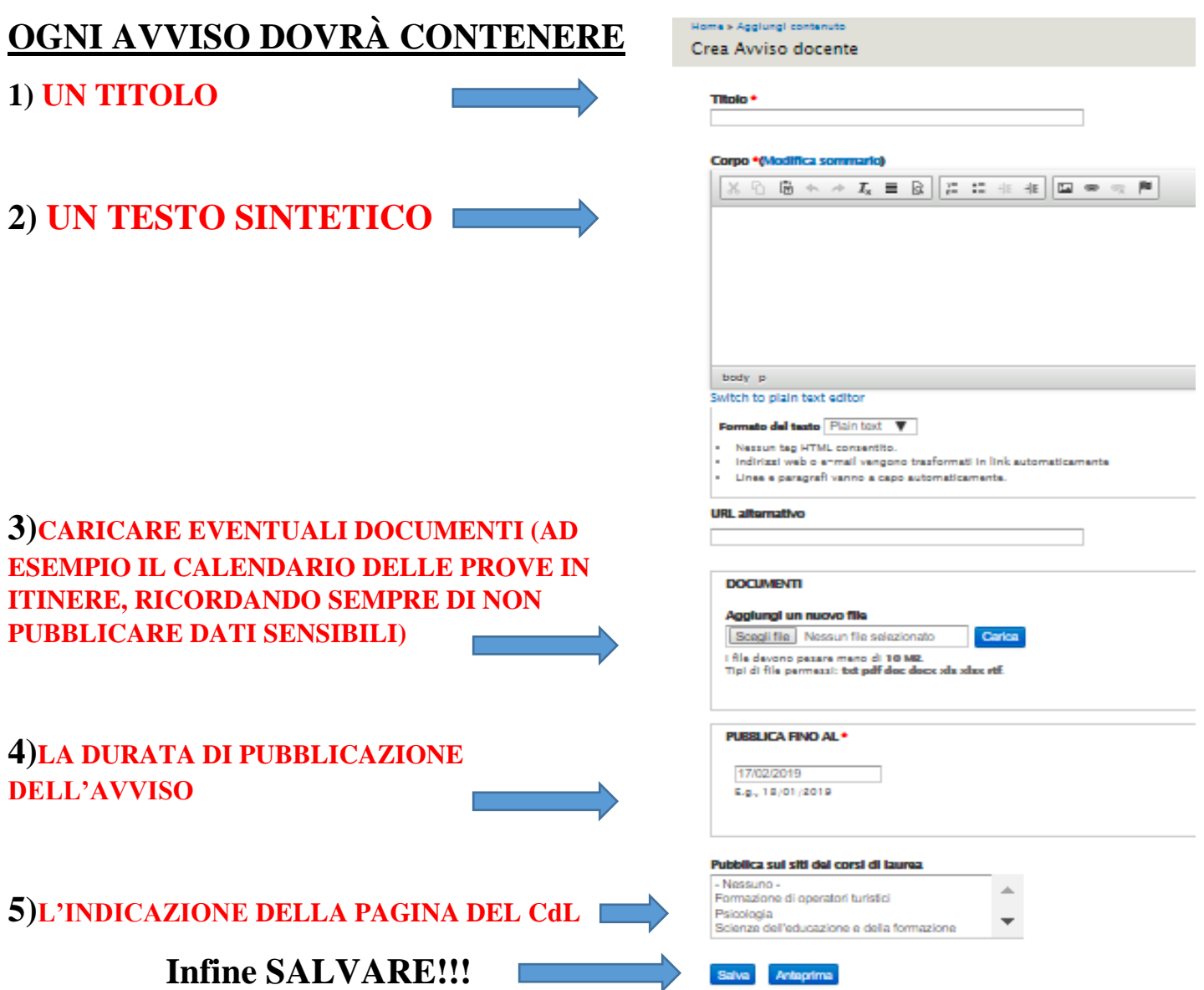

## **INDICAZIONI GENERALI PER L'INSERIMENTO DEGLI AVVISI**

## **Pubblicazione di avvisi riguardanti l'attività didattica erogata**

Le docenti e i docenti garantiranno la puntuale rispondenza tra le indicazioni riportate in Syllabus relativamente all'insegnamento erogato e le reali modalità di conduzione delle attività didattiche previste dal corso, al fine di garantire il dovuto "supporto agli studenti" richiamato dalle [Linee guida per la compilazione del Syllabus di](https://www.unict.it/sites/default/files/files/Linee%20Guida%20per%20la%20compilazione%20del%20SYLLABUS%202_0_def_web.pdf)  [Ateneo.](https://www.unict.it/sites/default/files/files/Linee%20Guida%20per%20la%20compilazione%20del%20SYLLABUS%202_0_def_web.pdf) Tutti gli avvisi docenti non potranno, altresì, discostarsi da quanto reso noto attraverso il Syllabus con riferimento a contenuti, obiettivi, modalità di erogazione della didattica, prove di valutazione in itinere formative o sommative e modalità di valutazione.

# **Pubblicazione di avvisi riguardanti l'eventuale sospensione o differimento di attività didattiche, seminari, ecc.**

Se l'avviso riguarda il **differimento** o la **sospensione** di attività didattiche, per le quali è prevista **l'assegnazione di un'aula** (lezioni, esami, ecc.), prima di pubblicarlo sul sito del Dipartimento **è necessario contattare l'area della didattica**:

1) **per verificare la disponibilità dell'aula** (ad esempio, nel caso di differimento ad altra data/ora); verificata ed ottenuta la disponibilità dell'aula, sarà possibile inserire l'avviso;

2) **per rendere disponibile l'aula**, nel caso di sospensione/differimento dell'attività.

È possibile contattare l'area della didattica:

- tramite posta elettronica, all'indirizzo [londrigo@unict.it](mailto:londrigo@unict.it);
- telefonicamente, contattando il sig, Antonino Londrigo al numero 095 7466373 (sedi Verginelle, Palazzo Ingrassia, via Ofelia).

In caso di irreperibilità/assenza del personale indicato, è possibile contattare la dott.ssa Lucia Salemi al numero 095-7466303.

# **Pubblicazione di avvisi riguardante l'eventuale sospensione o differimento dell'attività di ricevimento**

Nel caso in cui il docente, per impegni istituzionali, di ricerca, o di salute dovesse avere la necessità di sospendere o differire l'attività di ricevimento programmata, avrà cura di comunicarlo tempestivamente agli studenti con un avviso da inserire nella propria pagina docente.

## **Richiesta di pubblicazione avvisi o eventi nella pagina del CdS**

In alcuni casi, il docente potrebbe richiedere la pubblicazione di un avviso nella pagina del CdS (ad esempio per pubblicizzare un seminario/convegno dedicato agli studenti di un singolo corso di laurea e non aperto a tutti). La pubblicazione dell'avviso dovrà essere preventivamente approvata dalla presidenza del CdS, e, ottenuta l'autorizzazione bisognerà inoltrare la richiesta di pubblicazione all'area della didattica [disfor.didattica@unict.it](mailto:disfor.didattica@unict.it) e in cc al delegato al sito web [\(stefano.lentini@unict.it\)](mailto:stefano.lentini@unict.it). Per ogni avviso da pubblicare occorre inviare: 1) titolo dell'avviso; 2) testo dell'avviso; eventuale immagine da inserire nell'avviso; eventuale locandina o documento da inserire nell'avviso in formato pdf.

## **Richiesta di pubblicazione avvisi o eventi nella Homepage del sito**

In alcuni casi, il docente potrebbe richiedere la pubblicazione di avvisi nella Homepage del sito di Dipartimento (ad esempio per pubblicizzare un seminario/convegno di interesse dipartimentale e aperto a tutti). La pubblicazione dell'avviso dovrà essere preventivamente approvata dalla direzione, e, ottenuta l'autorizzazione, bisognerà inoltrare la richiesta di pubblicazione all'area dei servizi informatici [disfor.serv-inf@unict.it](mailto:disfor.serv-inf@unict.it) e in cc al delegato al sito web [\(stefano.lentini@unict.it\)](mailto:stefano.lentini@unict.it). Per ogni avviso da pubblicare occorre inviare: 1) titolo dell'avviso; 2) testo dell'avviso; eventuale immagine da inserire nell'avviso; eventuale locandina o documento da inserire nell'avviso in formato pdf.